## InDesign optimal auf die eigenen Anforderungen abstimmen

### Voreinstellungen ändern

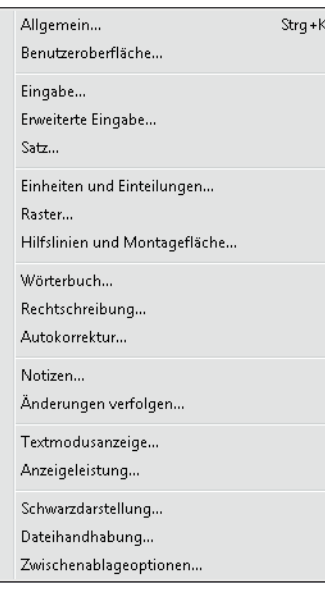

Bevor Sie irgendein Dokument öffnen, sollten Sie einige Voreinstellungen prüfen bzw. ändern. Die meisten Voreinstellungen, die Sie ohne geöffnetes Dokument ändern, sind global. Das heißt, sie gelten für alle Dokumente, die Sie von nun an öffnen.

Ändern Sie die Voreinstellungen hingegen, während Sie ein bestimmtes Dokument geöffnet haben, gelten sie nur für eben dieses Dokument.

Gehen Sie folgendermaßen vor:

1 Wählen Sie InDesign/Bearbeiten  $\rightarrow$  Voreinstellungen.

2 Aus dem Untermenü wählen Sie die Kategorie, deren Einstellungen Sie ändern möchten.

3 Nehmen Sie die gewünschten Änderungen vor und bestätigen Sie sie mit einem Klick auf OK.

#### Kategorie »Eingabe«

Voreinstellungen

Abb. 1 InDesign bietet Ihnen eine ansehnliche Anzahl Voreinstellungen.

Voreinstellungen für alle Dokumente ändern

Voreinstellungen für ein bestimmtes Dokument

ändern

Abb. 2 Typografisch fehlerhafte Zollzeichen und korrekte Anführungszeichen im **Vergleich** 

# Automatisches Einfügen

## und Löschen von Seiten

## Empfehlenswerte Voreinstellungen in der Kategorie »Eingabe«

#### Anführungszeichen

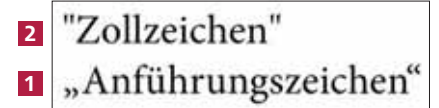

So gut wie alle deutschsprachigen Dokumente sollten mit typografischen Anführungen 1 gesetzt werden statt mit Zollzeichen 2 . Deshalb sollten Sie sich in der Kategorie Eingabe des Dialogfelds Voreinstellungen verge-

wissern, dass das Kontrollkästchen Typografische Anführungszeichen verwenden aktiviert ist.

#### Intelligenter Textumfluss

Ein großer Vorteil der Arbeit mit Mustertextrahmen ist seit InDesign CS4, dass InDesign automatisch eine neue Seite mit einem verketteten Mustertextrahmen hinzufügen kann, wenn Sie in einen Mustertextrahmen mehr Text eingeben oder einfügen, als dieser fassen kann.

Bei doppelseitig angelegten Dokumenten ist es allerdings Voraussetzung, dass auf beiden Seiten ein Mustertextrahmen vorhanden ist und dass beide miteinander verkettet sind. Das genaue Verhalten dieser Funktion – Adobe nennt sie »intelligenter Textumfluss« – steuern Sie ebenfalls über die Kategorie Eingabe der Voreinstellungen: